#### **SIMULANDO VIRTUALMENTE UN PACKAGING DE GOLOSINA, UTILIZANDO SOFTWARES DE DISEÑO**

#### **Prof. SILVIA ANA CAPPELLETTI COLEGIO NACIONAL "RAFAEL HERNANDEZ" – UNLP [silviacapp@yahoo.com.ar](mailto:silviacapp@yahoo.com.ar)**

#### **INNOVACIONES TECNOLOGICAS RELACIONADAS CON LA EDUCACION RELATO DE EXPERIENCIA**

# **ABSTRACT**

Siendo la Informática una herramienta esencial de trabajo en el mundo actual, se propone un aprendizaje en disciplinas de comunicación, a través de una herramienta lógico-exacta. En dicho contexto se logra fusionar dos orientaciones concretas: **el pensamiento abstracto y la creatividad con libertad de expresión.**

A través del diseño del Packaging se logra simular en forma constructiva la realización de envases y etiquetas comerciales valorando situaciones comunicacionales, estéticas y experienciales.

El objetivo inicial del Packaging consiste en embalar o envasar productos, pero el principal consiste en atraer al público para el consumo de los mismos, a través de su imagen.

Durante el desarrollo del trabajo se distinguen dos etapas:

- A. El dibujo virtual a través de un software de diseño (Corel/Inkscape) de la vista principal del packaging de confites marca "sugus".
- B. El dibujo virtual de una nueva propuesta para la misma marca, considerando nuevos sabores.

## **PALABRAS CLAVES**

Informática, Herramienta, Simulación, Virtualidad, Construcción, Expresión, Creatividad, Packaging, Comunicación, Diseño, Propuesta, Imagen.

## **OBJETIVOS DE LA COMUNICACIÓN**

El objeto principal de la presente propuesta es lograr un acercamiento hacia la comunicación visual, utilizando softwares de diseño como herramientas de trabajo.

En otro aspecto se pretende promover el aprendizaje de softwares de diseño y sus contenidos básicos aplicados al Packaging, orientando al uso de tecnologías educativas.

Esta propuesta de diseño de packaging brindará a los alumnos la posibilidad de volcar sus ideas, **simulando constructivamente** la realización de envases o etiquetas de productos reales de consumo, ofreciéndoles la posibilidad de trabajar y valorar cuestiones estéticas, comunicacionales, lógico-cuantitativas y experienciales.

## **DESARROLLO: SIMULANDO EL PACKAGING DE LOS CONFITES "sugus"**

# **1. Introducción**

## **Los Talleres Optativos en el Colegio Nacional**

Los alumnos de 6ª Año cursan materias anuales y materias cuatrimestrales. Entre las últimas están incluidos los Talleres Optativos, con una carga horaria de 15 horas cátedra semanales (cada alumno debe cursar tres talleres optativos).

Durante el mes de Noviembre los alumnos que cursan 5º Año asisten a la "Presentación de los Talleres Optativos", organizada por la Secretaría Académica del colegio, en la cual, los docentes a cargo exponen un resumen de los temas, contenidos y metodogías abordados. Los alumnos eligen 3 talleres entre propuestas provenientes de distintas áreas o departamentos: Música, Estética, Historia, Informática, etc.

#### **Propuesta del Taller Optativo: Creatividad en el Packaging**

El **packaging**, como parte del diseño gráfico, incluye a todos los envases, etiquetados o envoltorios de los productos comerciales. Estos envases tienen dos funciones, la de **guardar** y **embalar** el producto y la de **atraer** al público por intermedio de su imagen. El packaging se aplica en una gran variedad de formatos, dependiendo del envase. Por ejemplo: la etiqueta de una botella, una lata de gaseosa, el envoltorio de una golosina, etc.

Por lo tanto en esta propuesta, el proceso constructivo de la **simulación** llevará a los alumnos a trabajar en cuestiones estéticas, comunicacionales, lógico-cuantitativas y experienciales.

La aproximación al diseño de packaging brinda al alumno la posibilidad de volcar sus ideas, simulando la realización de envases de productos reales de consumo.

#### **Software utilizados / comparación**

El diseño gráfico no abarca solamente a la publicidad, Internet y el mundo editorial, sino que también se utiliza para otros diseños: de interiores, industrial, arquitectónico, de la moda, etc.

Son muchos los softwares utilizados como aplicaciones en el mundo del diseño gráfico. Algunos ejemplos: Illustrator, CorelDraw**,** Xara X, InDesign, Inskcape, entre otros.

Los lineamientos del Taller Optativo Creatividad en el Packaging, consideran la utilización y la comparación de 2 programas de diseño: **Corel Draw,** de origen propietario, e **Inkscape,** perteneciente al movimiento Software Libre.

CorelDRAW es una aplicación pensada para ser usada por un público general. Puede ser utilizado por personas con poco conocimiento en manejo de éste tipo de herramientas, como también por diseñadores de un nivel de experiencia promedio. Es el programa de diseño gráfico más utilizado bajo plataformas Windows y uno de los softwares de dibujo vectorial con fines educativos y/o comerciales. Contiene una gran variedad de potentes herramientas que le permiten cubrir prácticamente todas las áreas del diseño gráfico.

Inkscape es una aplicación desarrollada principalmente para el sistema operativo GNU/Linux, pero como es una herramienta multiplataforma funciona correctamente bajo Windows, entre otros sistemas operativos. Inkscape es un editor de gráficos vectoriales de código abierto, con capacidades similares a Illustrator, CorelDraw, Xara X, InDesign.

# **2. Etapas**

# **ETAPA DIBUJO:**

Se realiza el dibujo virtual a través de un software de diseño (Corel/Inkscape) de la vista principal del packaging de los confites "sugus", considerando su fondo, textos y objetos varios.

# **Proceso de elaboración según Consignas: Fondo**

Dibujar un rectángulo respetando las medidas originales.

Dibujar las líneas diagonales (no contornos), considerar cantidad de líneas y ubicaciones, y utilización de líneas guías.

Aplicar relleno degradado al rectángulo y relleno uniforme a las líneas diagonales. Agrupar los objetos del fondo.

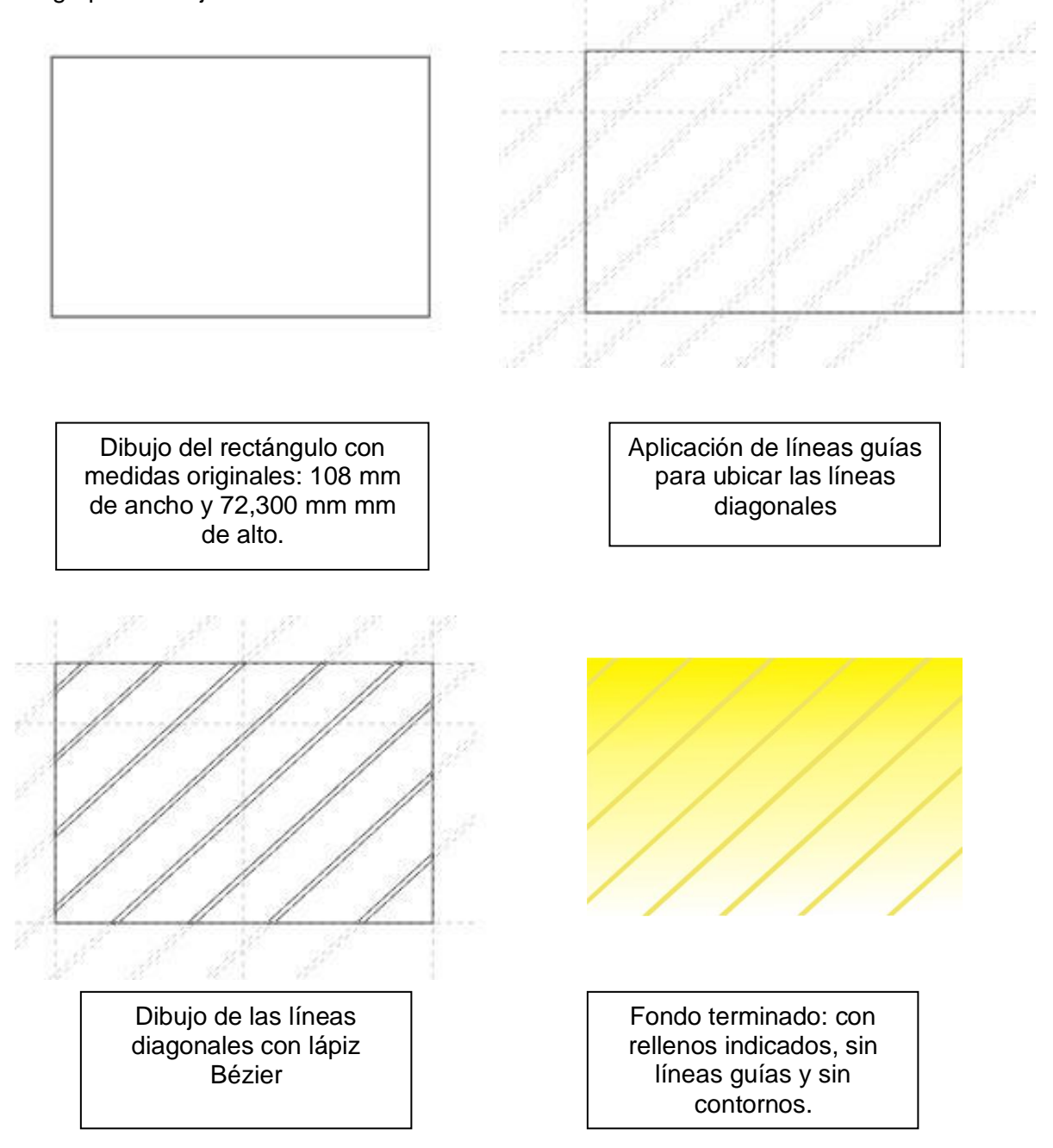

# **Proceso de elaboración según Consignas: Confites**

Dibujar los confites utilizando la herramienta Elipse.

Aplicar rellenos degradados y/o efectos varios (Transparencia /Sombra/ etc.), respetando colores y brillos de los confites originales.

Ubicar los confites sobre el fondo ya realizado, respetando las ubicaciones según colores del packaging original.

Realizar los cortes necesarios en los confites que así lo requieran. Para dichos cortes utilizar las herramientas Cuchillo o Recorte.

Agrupar todos los confites.

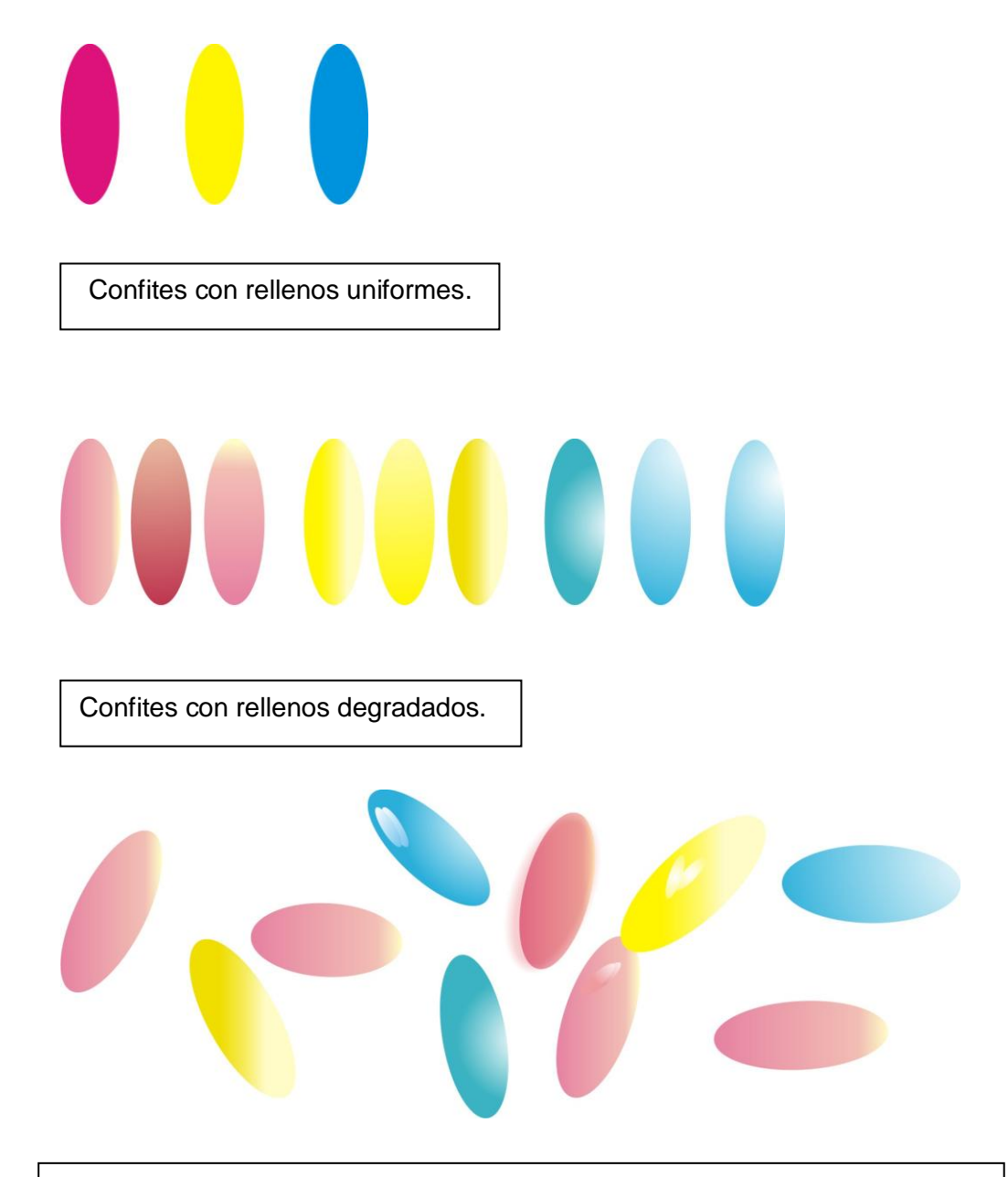

Confites con rellenos degradados, sombras superpuestas y/o transparencias.

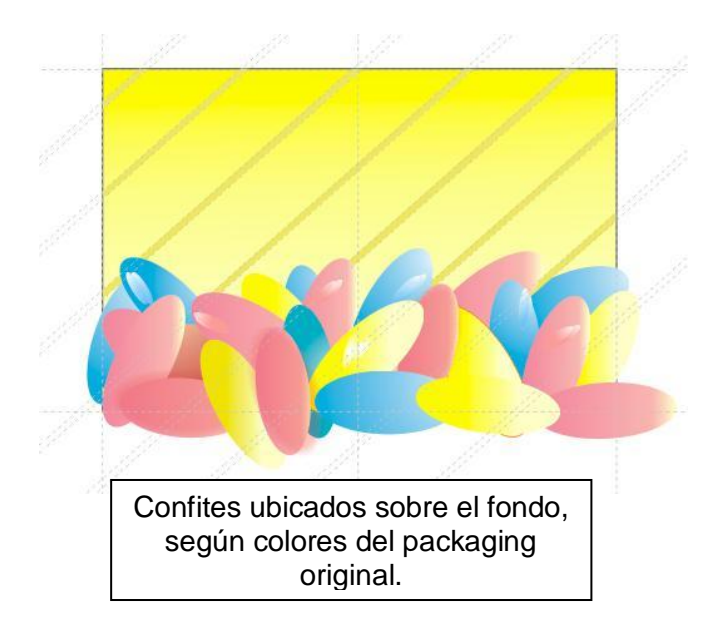

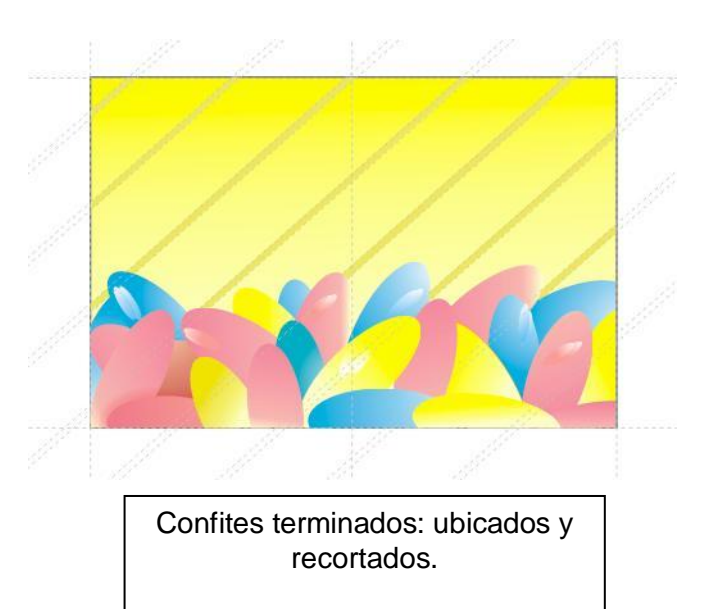

# **Proceso de elaboración según Consignas: Textos principales**

Tipear el **texto artístico "sugus"**, respetando ubicación y proporción respecto al fondo ya dibujado. Tipo de fuente y tamaño sugeridos: Arial Rounded MT Bold de 64 puntos. Aplicar relleno uniforme blanco al texto.

Crear dos copias del texto anterior y modificar colores de rellenos en el caso necesario. Realizar una tercera copia del texto modificando el ancho de su contorno, a fin de lograr la "nube azul" que lo rodea. Considerar variantes en color y grosor del contorno.

Realizar una copia del texto o "nube" anterior, con relleno uniforme gris y aplicar transparencia en la parte inferior del mismo (se debe traslucir parte de las líneas del fondo). Convertir a curvas los diferentes textos.

Considerar la superposición de objetos para lograr los efectos del packaging original y finalmente agrupar.

Dibujos realizados por fuera del fondo y confites, para clarificar el proceso de elaboración de los mismos.

Texto artístico: fuente Arial Rounded MT Bold de 64 puntos y relleno uniforme blanco.

**SUQUS** 

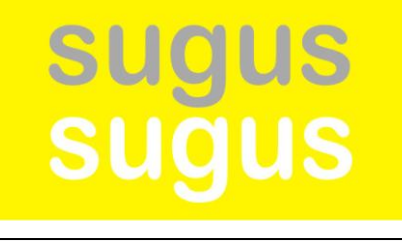

Dos copias del texto anterior con rellenos uniformes gris y blanco.

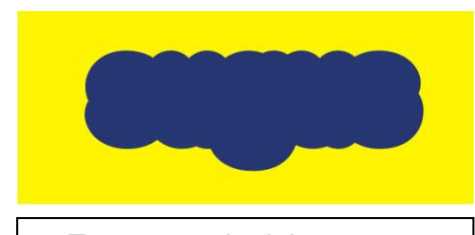

Tercera copia del texto con relleno y contorno color azul, de 9 mm de ancho.

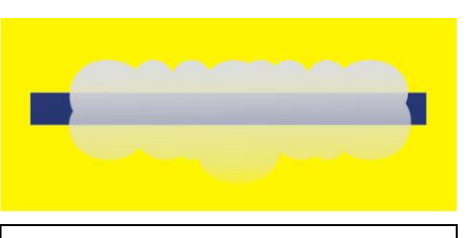

Transparencia realizada sobre una copia del contorno anterior, con relleno uniforme gris.

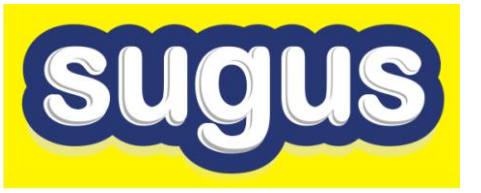

Texto "sugus" finalizado con los diferentes objetos superpuestos.

Tipear el **texto artístico "confitados"**, respetando ubicación y proporción respecto al fondo ya dibujado. Tipo de fuente y tamaño sugeridos: Arial Rounded MT Bold de 18 puntos.

Manipular el texto anterior "letra por letra" utilizando la herramienta forma.

Modificar rellenos y contornos apropiados. Considerar distinta tipografía para la letra "a". Fuente sugerida: Comic Sans MS.

Ubicar las diferentes letras con los desplazamientos y rotaciones correspondientes.

Repetir los pasos indicados para el texto "sugus" anterior, a fin de lograr el contorno o "nube" azul, según se muestra en el packaging original.

Convertir a curvas los diferentes textos.

Considerar la superposición de objetos para lograr los efectos del packaging original y finalmente agrupar.

# confitados confitados confitados confitados

Texto artístico: fuente Arial Rounded MT Bold de 18 puntos y rellenos uniformes magenta, amarillo y

cian, en la segunda de la segunda de la segunda de la segunda de la segunda de la segunda de la segunda de la<br>Las de las de la segunda de la segunda de la segunda de la segunda de la segunda de la segunda de la segunda d

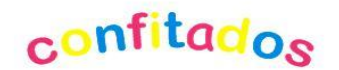

Manipulación "letra por letra" del texto artístico: desplazamientos y rotaciones.

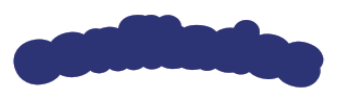

Copia del texto artístico original con relleno y contorno color azul, de 2 mm de ancho.

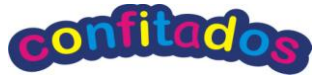

Texto "confitados" finalizado con los diferentes objetos superpuestos.

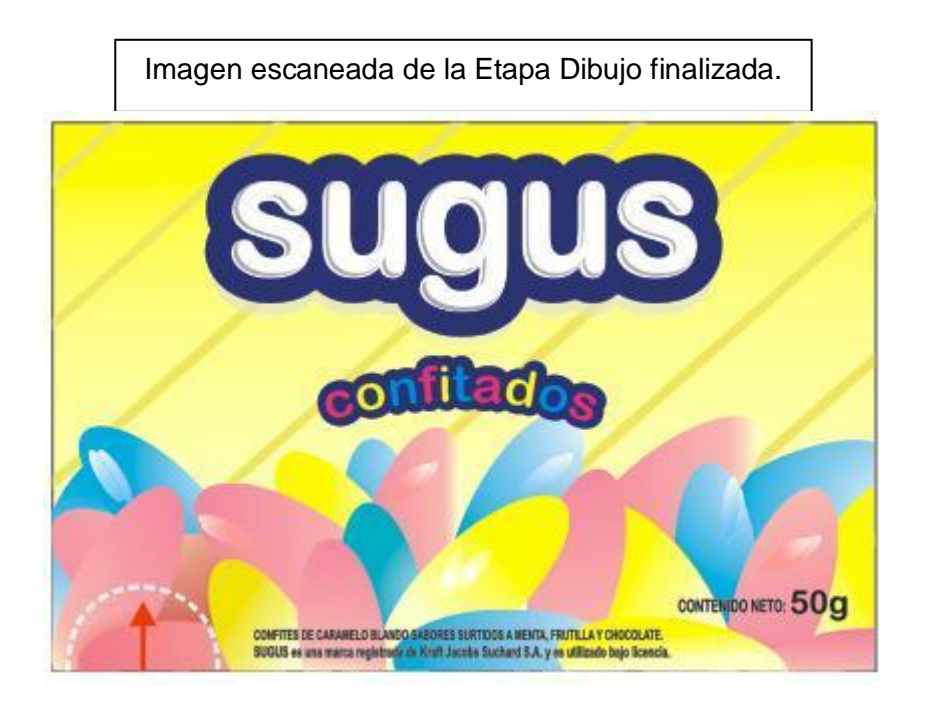

# **ETAPA PROPUESTA:**

Posteriormente se realiza otro packaging de la misma marca, con confites de nuevos sabores.

## **Pautas a considerar para la elaboración de la propuesta:**

 La preocupación por el medio ambiente seguirá creciendo en la sociedad. La alta reciclabilidad de los envases logrará un valor agregado.

 Los niños seguirán demandando envases con colores llamativos, alegres, en los que sus personajes o dibujos de moda cobran protagonismo, incluso superior al de la propia marca.

 Las amas de casa se inclinarán por envases con diseños atractivos, en colores frescos, que demuestren novedad, buen gusto y practicidad.

 Los jóvenes se verán atraídos por envases que reflejen dinamismo y su estilo de vida. Envases o etiquetas innovadores que agreguen diversión a sus vidas.

 Diseños gráficos adaptados a la realidad de las personas mayores de 60 años. Fáciles de reconocer, que transmitan sensación de gran calidad, que la información sea visible, con imágenes reales del producto. Con colores que les sugieran jovialidad, que los animen y les hagan sentirse más felices.

 Packaging divertido para productos diferenciados. Etiquetas con aplicaciones diversas como elementos promocionales, de seguridad y funcionalidad.

 Diseños estacionales y ediciones especiales o limitadas; para mantener una presencia cambiante en las góndolas y dar una imagen innovadora y dinámica.

 Diseños de nuevos sabores (frutales, mentolados, etc. o sabores combinados) para productos de una misma marca, contemplando la incorporación de nuevos consumidores.

# **Consignas a considerar para el Proceso de elaboración de la Propuesta:**

A partir del trabajo obtenido en la Etapa Dibujo, se realizarán las **modificaciones correspondientes** a fin de lograr **nuevos sabores de los confites.** Para ello, se tendrán en cuenta los siguientes ítems:

Realizar una copia del dibujo original realizado en la primera etapa. Desagrupar los objetos, según corresponda. Modificar rellenos correspondientes al fondo, confites y textos. Modificar el texto que indica los nuevos sabores. Agregar nuevos textos y dibujos coloreados en rellenos y contornos (no imágenes), que aporten claridad a la propuesta.

# **Ejemplos de propuestas realizadas por alumnos del taller:**

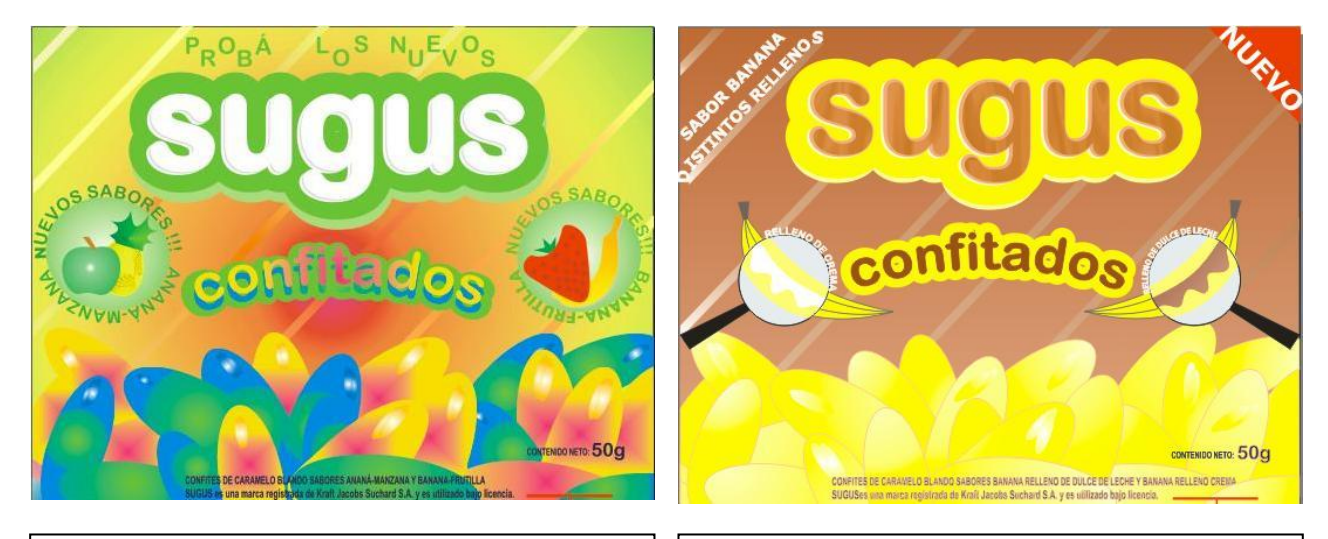

Alumna: Florencia Cicchiello Año 2010

Alumna: Cecilia Soldavini Año 2010

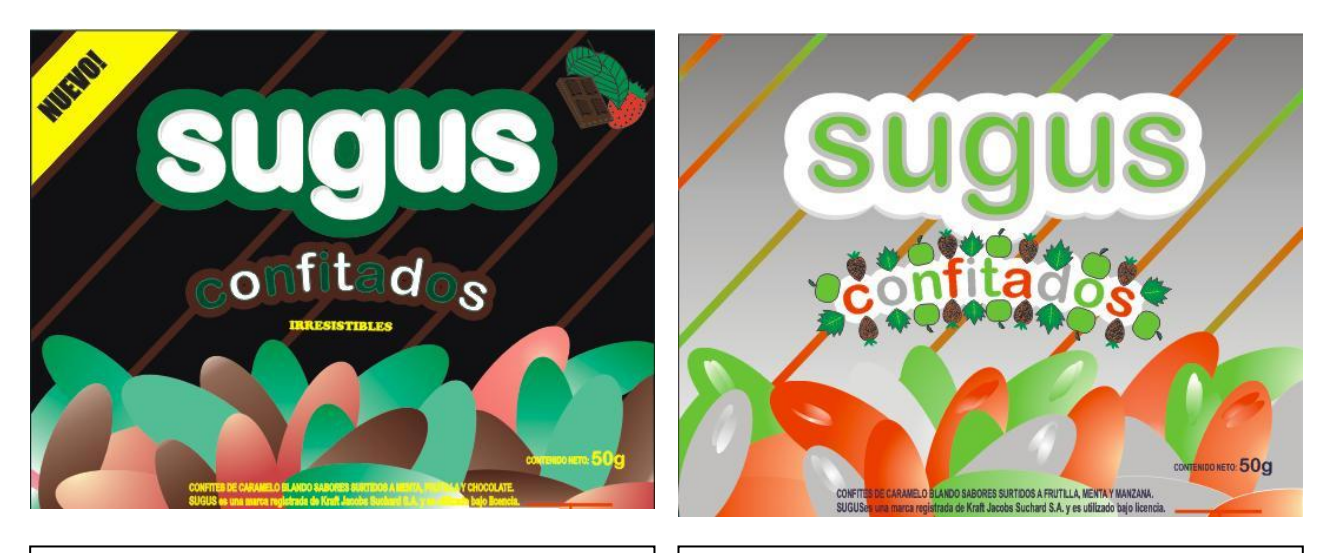

Alumnos: Facundo Camporeale –Naara Ferro – María Inés Zamponi Año 2011

Alumnos: Nicolás Laurella – Ana Belén De Barrio – Jorge Rodríguez Año 2011

# **CONTENIDOS CONSIDERADOS EN LAS ETAPAS DE ELABORACIÓN:**

Historia (Reseña) de los primeros embalajes utilizados por el hombre.

Tipos y formatos de packaging, según materiales utilizados: cartón, vidrio, aluminio, etc. Relación entre los conceptos "Marketing" y "Publicidad".

Evolución en el tiempo de "famosas marcas" de packaging.

Comparación de diferentes entornos gráficos de softwares de diseño (en particular Corel / Inkscape)

Ventajas y desventajas entre los diferentes softwares.

Reconocimiento de áreas de trabajo, páginas, barras de herramientas, comandos.

Concepto de objeto. Objetos abiertos y cerrados.

Trazado de distintos tipos de líneas: rectas, curvas, mano alzada.

Figuras geométricas y formas preexistentes.

Diferentes tipos de rellenos.

Diferentes tipos de trazos o contornos de objetos.

Manipulación de los objetos a través de sus nodos.

Selección y modificación de objetos: copiar, mover, rotar, reflejar, redimensionar, copiar propiedades de un objeto a otro.

Superposición de diferentes objetos. Orden de los mismos.

Uso de reglas y líneas guías. Dimensiones de páginas y objetos en diferentes unidades de medida.

Tamaños de los objetos. Ubicación y desplazamiento de los mismos con respecto a las páginas y al área de trabajo.

Diferentes formas de visualizar los objetos. (ZOOM)

Diferencias entre textos secuenciales (párrafos) y otros textos.

Propiedades de los textos. Variedad de tipografías.

Manipulación de textos letra por letra. Textos adaptados a diferentes formas.

## **CONCLUSIONES**

Las producciones obtenidas a partir de las consignas correspondientes al trabajo, consumaron tres metas fundamentales:

 Los alumnos lograron "simular" o representar digitalmente un packaging instalado como un "clásico" dentro de las golosinas de nuestra sociedad, considerando un "desafio" conseguir dicha simulación.

 En segundo lugar, valoraron su capacidad creativa volcando sus ideas y **simulando** la realización de nuevos packaging de productos de consumo. Partiendo de sus propias vivencias cotidianas, como verdaderos consumidores de golosinas, se muestran muy interesados en la concreción del producto final.

 Por último, los alumnos consolidaron el dominio del software durante el transcurso del proceso constructivo de elaboración, adquiriendo confianza en el "paso a paso" a través de la combinación de las diversas herramientas.

# **BIBLIOGRAFÍA**

De Los Santos, Alejandro. "Corel Draw 12 En un solo libro". Editorial GYR. I.S.B.N: 987-539- 027-5. Paginas: 264.

Tutoriales del programa Inkscape 0.48: tutorial-basic.es.svg y tutorial-shapes.es.svg <http://es.wikipedia.org/wiki/CorelDRAW>

<http://es.wikipedia.org/wiki/Inkscape>

<http://codigovisual.wordpress.com/2009/07/06/que-es-el-packaging> <http://tutorgrafico.com/curso-online-de-inkscape-en-espanol.html>

## **Prof. Silvia Ana Cappelletti - La Plata, Noviembre de 2011**